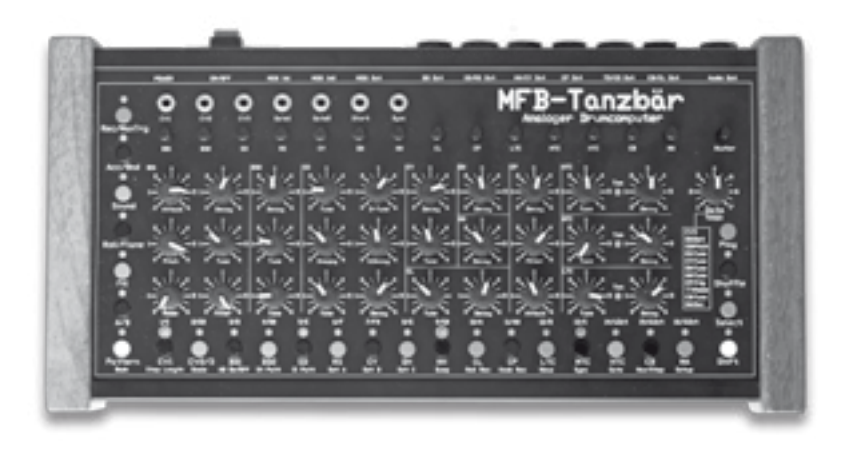

# MFB-Tanzbär

Bedienungsanleitung

## MFB-Tanzbär

## Bedienungsanleitung

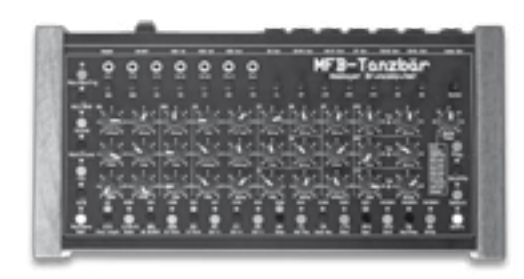

#### **Inhalt:**

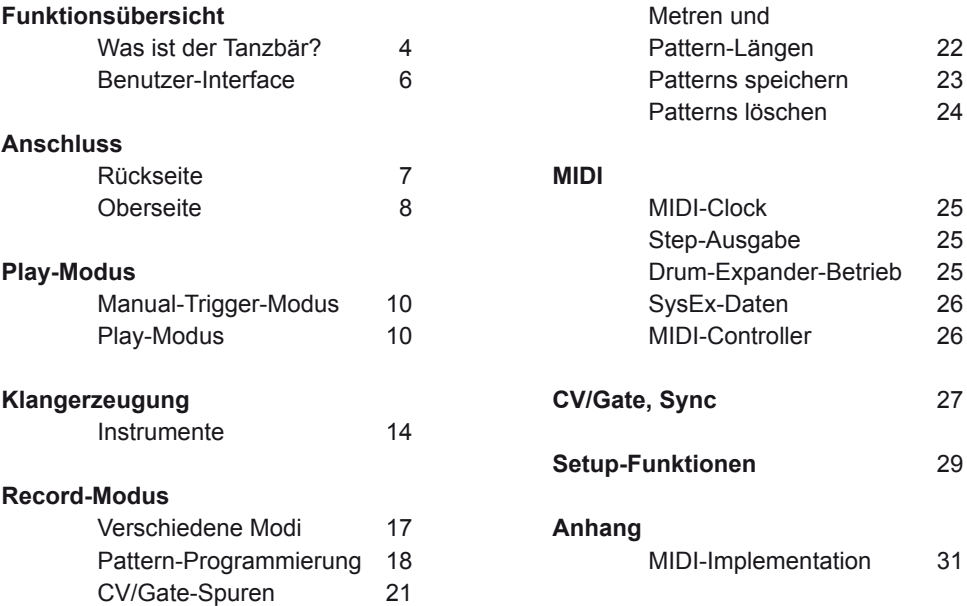

## **FUNKTIONSÜBERSICHT**

#### MFB sagt danke!

Zuerst einmal möchten wir uns für den Kauf des MFB Tanzbären bedanken. Wir wissen deine Kaufentscheidung zu schätzen und wünschen viel Spass mit tollen Beats.

#### **Was ist der Tanzbär?**

Tanzbär ist ein Drumcomputer mit echt analoger Klangerzeugung und einem äußerst leistungsfähigen, Pattern-basierten Stepsequenzer. Er bietet erweiterte Schaltungen von verschiedenen Instrumenten der Drumcomputer MFB-522 und MFB-503 und darüber hinaus völlig neue Elemente, die bisher in keinem MFB-Instrument zu finden waren.

Was genau steckt im Tanzbär? Hier eine Übersicht mit den wichtigsten Funktionen des Tanzbären:

#### *Klangerzeugung:*

- 17 Drum-Instrumente mit jeweils 1 bis 8 regel- und speicherbaren Parametern.
- Lautstärke-Regler für jedes Drum-Instrument plus Master-Lautstärke (nicht speicherbar).
- Einzelausgänge (bis auf Bassdrum und Clap paarweise ausgeführt).
- einfacher Synthesizer für Lead- und Bass-Sounds mit einem regelbarem Parameter.

#### *Sequenzer:*

- 144 Pattern-Speicherplätze (verteilt auf 3 Sets bzw. 9 Banks)
- 14 Spuren zum Triggern der Drum-Instrumente.
- 2 Spuren zur Aufzeichnung von Noten-Events (werden via MIDI und CV/Gate ausgegeben).
- Durch Kombination von Step-Anzahl (1 bis 32) und Skalierung (4) Programmierung beliebiger Metren.
- A/B Pattern-Umschaltung
- Roll/Flam-Funktion ("Beat-Repeat": Triggert Instrument mehrfach).
- Chain-Funktion: Pattern-Verkettung (nicht speicherbar).
- Track-Mute Funktion

Pro Spur (Drum-Instrument) können folgende Funktionen programmiert werden:

- Länge der Spur (1 bis 32 Steps).
- Shuffle-Intensität.
- Track-Shift (minimale Verzögerung der gesamten Spur nur via MIDI-Controller).
- Pro Step (Drum-Instrument) können folgende Funktionen programmiert werden:
- Step An/Aus

#### *Übersicht MFB Tanzbär MFB Tanzbär Übersicht*

- Accent-Wert
- Klangeinstellung des gewählten Instruments.
- Bend (Tonhöhen-Modulation nur für BD1, BD2, SD, Toms/Congas).
- Flam (Doppelschlag, Rolls/Wirbel u.s.w.)
- Zusätzicher Sound-Parameter

Pro Step (CV-Spuren) können folgende Funktionen programmiert werden:

- Step An/Aus (Ausgabe via MIDI Note-On und +/-Gate)
- Tonhöhe im Bereich von 3 Oktaven. Ausgabe via MIDI-Noten und CV
- Accent-Wert (nur Bass-Spur)
- Zweite CV (nur Bass-Spur)

#### *Betriebs-Modi:*

Manual Trigger Modus

- Triggern der Instrumente mittels Step-Taster und/oder MIDI-Noten (mit Velocity).
- Zugriff auf Klangparameter via Regler oder MIDI-Controller.

#### Play-Modus

- Pattern-Auswahl
- Zugriff auf Klangparameter via Regler
- Zugriff auf Play-Funktionen (A/B Pattern-Umschaltung, Roll-, Fill- und Mute Funktion sowie einige mehr).

#### Record Modus

• Programmierung eines Patterns wahlweise in drei verschiedenen Modi (Manual-, Step- oder Jam-Modus).

#### *Synchronisation*

- MIDI-Clock
- Sync-Signal und Start/Stop senden oder empfangen; Ausgangs-Clock-Teiler

Nicht schlecht, oder? Selbstverständlich konnten wir dem Tanzbör nicht für jede Funktion ein eigenes Bedienelement spendieren. Einige Mehrfachbelegungen und Taster-Kombinationen sind notwendig, um alle Funktionen zu erreichen. Damit du dich maximal schnell und einfach mit dem Tanzbär anfreundest, bitten wir deshalb unbedingt, diese Bedienungsanleitung gründlich und in Ruhe durchzuarbeiten. Nur so wirst du alle Geheimnisse deines neuen Tanzbären ohne Umwege kennenlernen – es gibt einiges zu entdecken und nur die Bedienungsanleitung zeigt dir wo und wie. Tu dir also bitte den Gefallen: Lies und verinnerliche zuerst diese höchst interessante Bedienungsanleitung. Danke!

*Übersicht MFB Tanzbär*

#### **Das Benutzerinterface:**

Wie schon erwähnt, besitzen die meisten Bedienelemente des Tanzbären mehrere Aufgaben. Abhängig vom gewählten Betriebsmodus ändern sich deshalb die Funktionen dieser Bedienelemente.

Die folgende Abbildung zeigt, welche Betriebsmodi und Funktionen mit den verschiedenen Bedienelementen in Verbindung stehen.

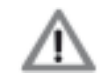

*Diese Abbildung soll zunächst nur als Orientierungshilfe dienen. Die genauen Funktionsweisen und Bedienschritte werden in dieser Anleitung Schritt für Schritt erklärt.*

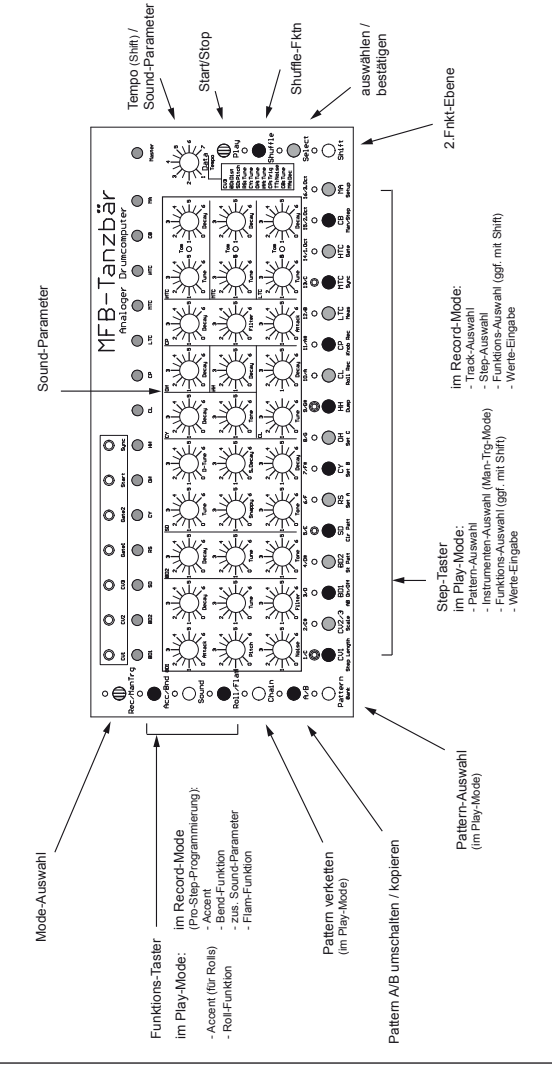

#### **ANSCHLUSS UND INBETRIEBNAHME**

#### **Anschlüsse Rückseite**

#### *Power:*

An dieser Buchse wird das mitgelieferte 12-Volt-DC-Netzteil angeschlossen. Durch Drücken des Schalters ON/OFF wird der Tanzbär ein- und ausgeschaltet. Das Netzteil wird nicht mit dem Schalter ON/OFF abgeschaltet, sondern es wird nur die Stromversorgung zum Gerät unterbrochen. Wird der Tanzbär längere Zeit nicht genutzt, sollte deshalb das Netzteil von der Steckdose abgezogen werden.

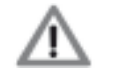

*Verwende bitte ausschließlich das mitgelieferte Netzteil oder eines mit exakt gleichen Spezifikationen!*

#### *MIDI In 1 / MIDI In 2 / MIDI Out*

Diese drei Buchsen dienen zum Anschluss von MIDI-Geräten. **MIDI In 1** ist zum Anschluss eines Keyboards oder Pads und damit zum Spielen der Sounds gedacht. **MIDI In 2** ist speziell für die Synchronisation via MIDI-Clock vorgesehen. Über **MIDI Out** sendet der Tanzbär die Notenbefehle der einzelnen Spuren.

#### *Audioausgänge*

Tanzbär besitzt neben dem Hauptausgang **Audio Out** noch sechs weitere Buchsen als **Einzelausgänge**. Diese sind als Stereobuchsen ausgeführt. Abgesehen von der Clap liegen pro Buchse zwei verschiedene Sounds auf dem linken und rechten Kanal. Es empfiehlt sich daher die Verwendung von Insert-Kabeln mit einer Stereo-Klinke auf zwei Mono-Klinkenstecker. Die Clap ist ein Stereo-Sound und sollte deshalb mit einem Stereo-Kabel abgenommen werden.

Wird ein Kabel in einen Einzelausgang gesteckt, werden die betreffenden Sounds im Hauptausgang gelöscht.

- BD Out links: Bassdrum 1 rechts: Bassdrum 2
	-
- SD/RS Out links: Snaredrum rechts: Rimshot
	-
	- HH/CY Out links: Open und Closed Hihat, rechts: Cymbal
- CP/Clap Out: die Attack-Transienten sind im Panorama verteilt
	- TO/CO Out: die drei Toms / Congas sind im Panorama verteilt
- - CB/CL Out: links: Clave rechts: Cowbell

#### *Anschluss MFB Tanzbär Play-Modus – Den Tanzbär spielen*

#### **Anschlüsse Oberseite**

Auf der Oberseite befindet sich das CV/Gate-Interface des Tanzbär. Hier werden die Noten der Spuren CV1 und CV2 als Gate-Signale und Steuerspannungen ausgegeben. Zudem werden hier ein Start/Stop-Signal sowie ein Clock-Signal empfangen oder ausgegeben.

- CV1: Ausgabe der Tonhöhen-Steuerspannung von Spur 1 (Lead-Synthesizer)
- CV2: Ausgabe der Tonhöhen-Steuerspannung von Spur 2 (Bass-Synthesizer)
- CV3: Ausgabe der Filter-Steuerspannung von Spur 2 (Bass-Synthesizer)
- Gate1: Ausgabe des Gate-Signals von Spur 1 (Lead-Synthesizer)
- Gate2: Ausgabe des Gate-Signals von Spur 2 (Bass-Synthesizer)
- Start: Sendet oder empfängt Start/Stop-Signal<br>Sync: Sendet oder empfängt Clock-Signal
- Sendet oder empfängt Clock-Signal

Um die wichtigsten Funktionen des Tanzbären auszuprobieren, benötigst du zunächst nur die Spannungsversorgung und den Audio-Out.

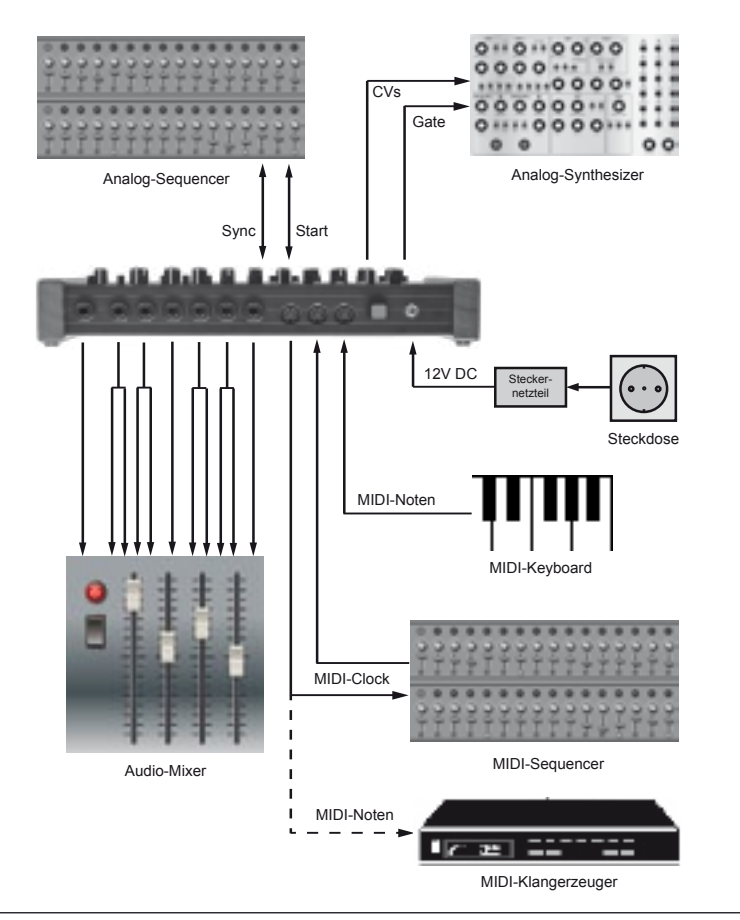

*MFB Tanzbär*

### **PLAY-/MANUAL-TRIGGER MODUS**

Um den Tanzbären kennenzulernen, wollen wir zunächst anhören, was er von Hause aus zu bieten hat – sprich, ein paar vorprogrammierte Patterns anhören und damit arbeiten. Der PLAY-/MANUAL-TRIGGER MODUS dient, im Gegensatz zum Record Modus, dazu, Sounds und Patterns abzuspielen und dabei mit Hilfe bestimmter Funktionen zu verändern.

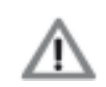

*Die folgende Abbildung zeigt eine Funktionsübersicht des PLAY MODES. Es handelt sich dabei um eine Übersicht und Orientierungshilfe. Die einzelnen Bedienschritte, die notwendig sind, um mit den Funktionen zu arbeiten, werden im nachfolgenden Text erklärt.*

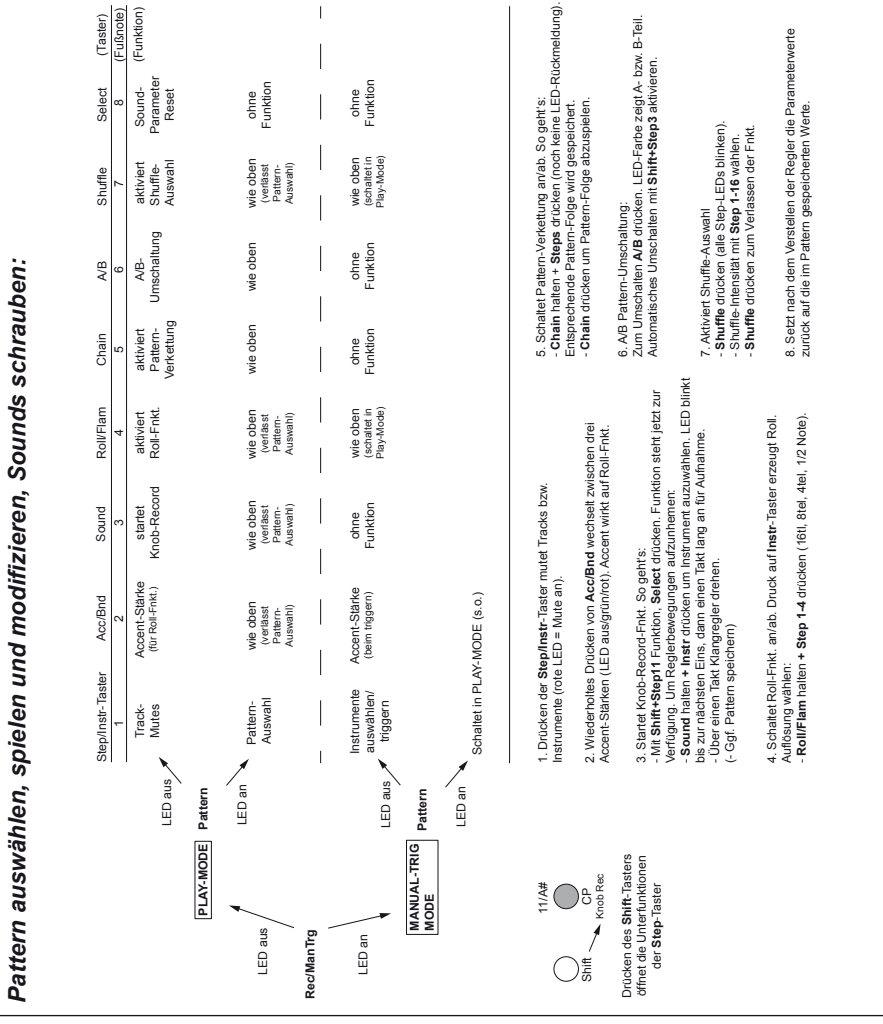

#### *Play-Modus – Den Tanzbär spielen*

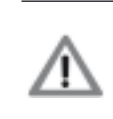

*Achtung: Um ein Pattern anhören zu können, muss der Tanzbär nach dem Einschalten in den PLAY-MODUS gebracht werden (***Rec/ManTrg** *drücken, LED muss AUS sein). Danach Pattern anwählen (***Pattern** *drücken,* **Step***-Taster drücken, s.o.).*

#### *Tempo einstellen*

• **Shift** halten + **Data/Tempo**-Regler drehen.

Bei dieser Funktion gilt der "Abholmodus", d.h. der Wert ändert sich erst, wenn der aktuell eingestellte Wert mit dem Regler "überfahren" wird. Sprunghafte Tempoänderungen werden somit vermieden. Wenn die Taste Shift losgelassen wird, bleibt das neue Tempo gespeichert. Es gibt keine optische Anzeige für das Tempo. Der Wertebereich des Reglers reicht von etwa 60 BPM bis 180 BPM.

Bestehende Patterns lassen sich auf verschiedenen Weise "live" im PLAY MODUS bearbeiten (Rec/ManTrg LED AUS). Dazu nehmen die Taster des Tanzbär in diesem Modus bestimmte Funktionen an. Aus der folgenden Übersicht lässt sich die Funktion aller relevanter Taster entnehmen. Im folgenden Text werden alle Funktionen näher erläutert.

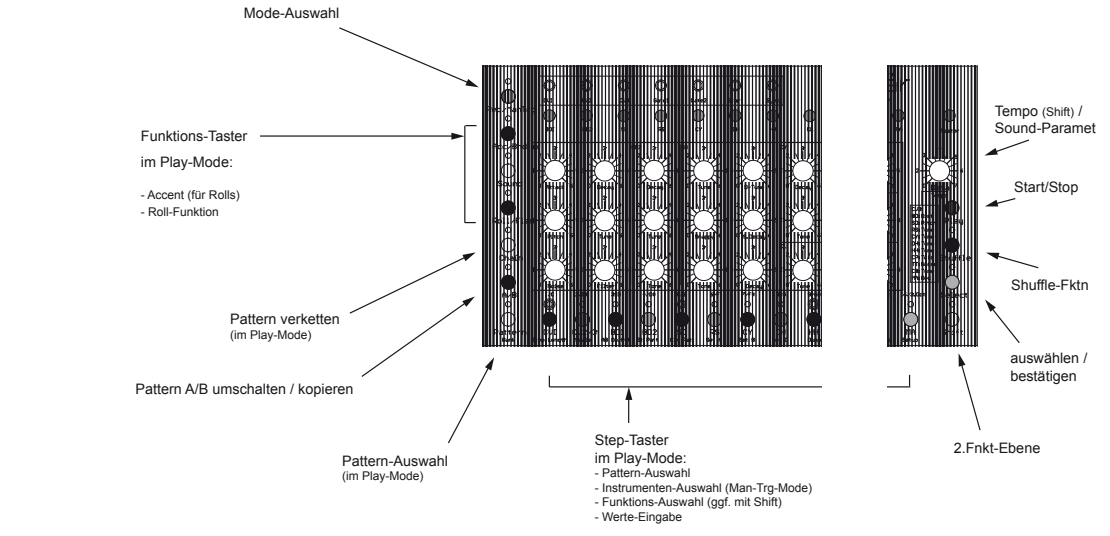

#### *1. Mute-Funktion*

In diesem Modus schalten die **Step**-Taster das jeweils dazugehörige Instrument stumm, also Step 3 = Bassdrum1, Step 7 = Cymbal usw. Die LEDs der stumm geschalteten Instrumente leuchten rot.

Wird das Pattern nun gespeichert, werden die gesetzten Mutes ebenfalls mitgespeichert.

#### *2. Accent-Funktion*

Hier wird die Intensität der Accent-Funktion in drei Stufen bestimmt. Sie wirkt auf den Roll-Effekt (s.u.). Wiederholtes Drücken von **Acc/Bnd** wechselt zwischen drei Accent-Stärken (LED aus / grün / rot).

#### **Manual-Trigger Modus**

#### *Sounds anhören*

Nach dem Einschalten befindet sich der Tanzbär im MANUAL-TRIGGER MODUS. Die LED Rec/ManTrig leuchtet grün. Mit den Step-Tastern können nun die Sounds getriggert und damit vorgehört werden. Mit den Reglern lassen sich die Klangeinstellungen variieren.

#### **Play Modus**

#### *Pattern-Speicher*

Der Tanzbär besitzt drei Sets (A, B und C) mit jeweils drei Banks, die wiederum jeweils 16 Patterns beinhalten, nsgesamt also 144 Patterns.

Set A ist mit Werks-Patterns gefüllt. Bank 1 und 2 enthalten großartige Patterns vom Berliner Techno-Künstler Yapacc, Bank 3 ist mit den Original-Patterns des MFB Kult bestückt. Die Sets B und C warten auf deine Kreationen. Bei Bedarf kann der Inhalt von Set A überschrieben werden.

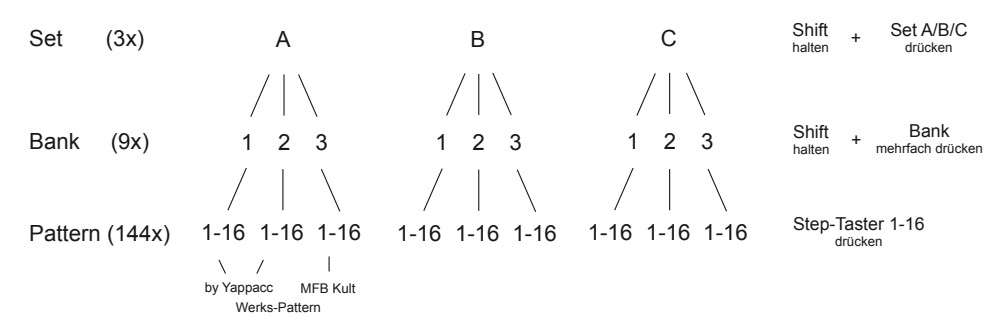

#### *Pattern-Auswahl*

Um Patterns auswählen zu können, muss sich der Tanzbär im PLAY MODUS oder MANUAL TRIGGER MODUS befinden. Die LED Rec/ManTrg muss sein AUS oder GRÜN leuchten (vergl. Abb. Seite 9).

- **Shift** halten + Taster **Set A** drücken. Jetzt ist das Set A gewählt.
- **Shift** halten + Taster **Bank** drücken. Mit jedem Taster-Druck wird zwischen Bank 1, 2 und 3 weitergeschaltet. Die Bank-LED leuchtet entsprechend grün (A), rot (B) oder orange (C).
- **Step**-Taster drücken. Wird Step 1 gedrückt, ist Pattern 1 aktiv. Belegte Patterns werden mit rot leuchtender Step-LED gekennzeichnet. Das aktive Pattern leuchtet orange.

Die Umschaltung erfolgt bei laufendem Sequenzer immer zum nächsten Taktbeginn.

#### *Sequenzer starten/stoppen*

• **Play** drücken. Der Sequenzer startet. Ein weiterer Druck auf **Play** stoppt den Sequenzer. Das funktioniert auch bei Sync-Betrieb an einer MIDI-Clock.

#### *Play-Modus – Den Tanzbär spielen*

#### *3. Sounds verändern / Knob-Record-Funktion*

Im PLAY MODUS (LED Rec/ManTrg aus) lassen sich bei laufendem Sequenzer alle Klangparameter über die zugehörigen Regler verändern. Bei Laden eines Patterns werden dessen Klangeinstellungen erneut aufgerufen. Die Reglerstellungen entsprechen dann nicht mehr den aktiven Parameterwerten.

Bei Bedarf lassen sich Regler-Bewegungen innerhalb einer Taktlänge im Seguenzer "live" aufzeichnen. Dazu dient die **Knob-Record-Funktion**. Sie wird mittels **Shift + Step 11** eingeschaltet und steht dann bei Bedarf im Play Modus zur Verfügung.

Um Regler-Bewegungen aufzunehmen:

- **Shift** halten + **CP/KnobRec** drücken um Knob-Record Funktion zu aktivieren.
- **Play** drücken um Sequenzer zu starten.
- **Sound**-Taste halten + **Instrument**-Taster drücken um das gewünschte Instrument auswählen.
- Nochmals **Sound** drücken. Die Sound-LED blinkt bis zur nächsten "Eins", dann leuchtet sie dauerhaft über die Länge eines Pattern-Durchganges. Sind in der Spur/ Instrument nur z.B. 5 Steps als Länge eingestellt, werden auch nur 5 Steps aufgezeichnet.
- Während das Pattern gespielt wird, die gewünschten **Parameter**-Regler drehen. Es wird ein Takt lang aufgenommen.
- Wird ein neuer Aufnahme-Durchgang gewünscht, einfach wieder **Sound** drücken und Regler drehen.
- Sollen die Parameter eines anderen Instruments aufgenommen werden, zunächst wieder **Sound** halten + **Instrument** drücken um das neue Instrument auszuwählen. Dann wieder **Sound** drücken um die Aufnahme zu starten. Alle Bedienschritte lassen sich bei laufendem Sequenzer durchführen. (Bei aufeinander folgenden Aufnahmen ist es nicht notwendig, erneut Shift + Step11 zu drücken).

Um die Aufzeichnung(en) im Pattern dauerhaft zu sichern, muss das Pattern gespeichert werden (s. Seite 23).

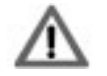

*Dreht man länger als eine Taktlänge an einem Regler, wird die zuvor erfolgte Parameter-Aufnahme überschrieben. Ist das nicht gewünscht, einfach*  **Select** *drücken. Die gespeicherten Werte sind dann wieder hörbar.*

#### *4. Roll-Funktion*

Rolls spielen:

Mit einem Druck auf die Taste **Roll/Flam** wird im Play Mode der Roll-Effekt aktiviert, die dazugehörige LED leuchtet grün. Der Roll-Effekt ist nur bei laufendem Sequenzer zu hören. Wird nun eine **Step**-Taste gedrückt, wird das zugehörige Instrument entsprechend der eingestellten Auflösung wiederholt getriggert. Diese Funktion ist auch als Note-Repeat bekannt.

Für die Auflösung des Roll-Effektes gibt es vier Werte, die von der eingestellten Scale abhängig sind. Für den Wechsel der Auflösung wird die Taste **Roll/Flam** gedrückt gehalten. Nun blinken die Step-LEDs 1 bis 4, mit deren **Step**-Tasten ein Wert ausgewählt werden kann.

Eine Erweiterung dieser Funktion bietet Roll Record. Ist Roll Record aktiv, werden Rolls bei jedem Pattern-Durchgang automatisch wieder eingefügt, auch wenn die entsprechende Instrument-Taste losgelassen wurde. Erst durch gleichzeitiges Drücken von Shift und einer Instrumenten-Taste werden die zuvor gesetzten Rolls wieder gelöscht. Dei aufgenommenen Steps können im Step-Record Mode (ab S. 18) editiert werden.

So wird die Roll Record Funktion aktiviert:

- **Shift** halten + **Roll Rec (Step 10)** drücken.
- **Roll Rec (Step 10)** ggf. mehrmals drücken. LED grün = Roll Rec aus,
	- LED rot = Roll Rec an.
- **Select** drücken um Funktion auszuführen und zu verlassen.

#### *5. Chain-Funktion (Pattern verketten)*

Mit der Chain-Funktion lassen sich sehr einfach Patterns "live" miteinander verketten. Durch Halten der Taste **Chain** plus drücken der **Step**-Tasten mit den zu verknüpfenden Patterns können bis zu 16 Patterns hintereinander gespielt werden. So funktioniert's:

- **Chain** halten + mit **Step**-Taster mehrere Patterns auswählen. Die entsprechende Pattern-Folge wird gespeichert, es erfolgt hier jedoch noch keine LED-Rückmeldung.
- **Chain** drücken. Durch erneutes Drücken von **Chain** wird die Chain-Funktion an bzw. aus geschaltet. Die LED leuchtet bei aktiver Chain-Funktion rot.

#### *6. A/B-Umschaltung*

Bei Betätigung des **A/B**-Tasters wird, sofern vorhanden, ein zweiter Pattern-Teil aufgerufen. Die LED wechselt dann die Farbe. Mit **Shift** + **Step 3** (AB On/off) lässt sich ein automatisches, wechselweises Abspielen der Pattern-Teile A und B aktivieren. Die A/B-Umschaltung bietet sich für die bequeme Programmierung einer Pattern-Variation an. Dazu später mehr. Zwangsläufig besitzen Patterns mit mehr als 16 Steps einen B-Teil.

#### *7. Shuffle-Funktion*

Durch halten von **Shuffle** und dücken einer **Step**-Taste lässt sich eine von 16 Shuffle-Intensitäten anwählen, welche global auf alle Instrumente wirkt und im jeweiligem Pattern abgespeichert wird. Im **Play** Modus wirkt Shuffle auf alle Instrumente, im Record Modus nur auf das ausgewählte Instrument. Auch dazu später mehr.

#### *8. Select-Taster*

Setzt veränderte Parameterwerte zurück auf die im Pattern gespeicherten Werte.

Wählt man die Funktionen 1 bis 8 bei aktiver Pattern-Auswahl (Pattern leuchtet) wird die entsprechende Funktion entweder wie oben beschrieben ausgeführt oder die Pattern-Auswahl automatisch verlassen (s. Schema auf S. 9). Entsprechendes gilt für die Auswahl der Funktionen im MANUAL TRIGGER MODUS (s.o.).

## **KLANGERZEUGUNG**

Das Abspielen einiger Patterns und Kennenlernen des Manual Trigger Modus hat dir schon einen Eindruck über die klanglichen M√∂glichkeiten des Tanzbären ermöglicht. In diesem Kapitel wollen wir uns die Klangerzeugung aller Instrumente und deren Parameter genau ansehen.

#### **Instrumente**

Die Drums von Tanzbär lassen sich mit den Reglern auf der Oberfläche vielfältig und direkt editieren. Darüber hinaus gibt es für die meisten Sounds den zusätzlichen Parameter, der mit dem Regler Data eingestellt werden kann, nachdem das betreffende Instrument ausgewählt wurde.

#### **Parameter "Sound"**

Im Record Modus (und nur im Record Modus!) ist bei einigen Drums noch eine zusätzliche Soundfunktion vorhanden, die über den **Sound**-Taster und die **Step**-Tasten erreichbar ist. Ob diese Extrafunktion zur Verfügung steht, wird bei den betreffenden Instrumenten durch Blinken der LED Sound nach der Anwahl von Rec/ManTrg angezeigt. Näheres findet sich in der Beschreibung des Record-Modus ab Seite 17.

#### *BD1 Bassdrum 1*

- Attack regelt die Lautstärke des Attack-Transienten
- Decay regelt die Ausklingzeit
- Pitch regelt die Länge und Intensität der Tonhöhenhüllkurve
- Tune regelt die Tonhöhe
- Noise regelt die Lautstärke des Rauschanteils
- Filter beeinflusst den Klang des Rauschanteils
- Data regelt die Intensität des Verzerrers
- Sound 16 verschiedene Attack-Transienten stehen zur Auswahl

#### *BD2 Bassdrum 2*

- Decay regelt die Ausklingzeit (bis hin zum stehenden Ton)
- Tune regelt die Tonhöhe
- Tone regelt die Lautstärke des Attack-Transienten

#### *SD Snaredrum*

- Tune regelt die gemeinsame Tonhöhe von Ton 1 und Ton 2
- D-Tune regelt die zusätzliche Verstimmung des zweiten Tons
- Snappy regelt die Lautstärke des Rauschanteils
- S-Decay regelt die Abklingzeit des Rauschanteils
- Tone regelt das Mischverhältnis zwischen Ton 1 und Ton 2
- Decay regelt die Abklingdauer von Ton 1 und Ton 2
- Data regelt die Intensität der Tonhöhenhüllkurve

#### *RS Rimshot*

• Data regelt die Tonhöhe

#### *CY Cymbal*

- Decay regelt die Ausklingzeit
- Tone regelt das Mischverhältnis zwischen den Klanganteilen
- Data regelt die Tonhöhe/Klangfarbe

#### *OH Open Hihat*

- Decay regelt die Ausklingzeit
- Data regelt die Tonhöhe/Klangfarbe für OH und HH

#### *HH Closed Hihat*

- Decay regelt die Ausklingzeit
- Data regelt die Tonhöhe/Klangfarbe für OH und HH

#### *CL Claves*

- Tune regelt die Tonhöhe
- Decay regelt die Ausklingzeit

#### *CP Claps*

- Decay regelt die Ausklingzeit des Nachhalls
- Filter beeinflusst den Klang
- Attack regelt die Lautstärke der Attack-Transienten
- Data regelt die Anzahl der Attack-Transienten
- Sound 16 verschiedene Attack-Transienten stehen zur Auswahl

#### *LTC Low Tom / Conga*

- Tune regelt die Tonhöhe
- Decay regelt die Ausklingzeit (bis hin zum stehenden Ton)
- Sound mit der Taste der ersten leuchtenden LED (12) wird zwischen Tom und Conga umgeschaltet, mit der Taste der zweiten leuchtenden LED (13) kann ein Rauschanteil aktiviert werden.
- Data regelt die Lautstärke des Rauschanteils, gilt für alle drei Toms/Congas gemeinsam.

#### *MTC Mid Tom / Conga*

- Tune regelt die Tonhöhe
- Decay regelt die Ausklingzeit (bis hin zum stehenden Ton)

*MFB Tanzbär Record Modus – Patterns programmieren*

## **RECORD MODE – PATTERNS PROGRAMMIEREN**

Es wird nun höchste Zeit, eigene Patterns zu programmieren. Die Möglichkeiten dazu sind vielfältig und teilweise recht komplex. Wir bitten also weiterhin um deine volle und ungeteilte Aufmerksamkeit.

#### **Die verschiedenen Record-Modi**

Der Sequenzer besitzt zur Pattern-Programmierung drei Modi mit unterschiedlichem Funktionsumfang: Manual-, Step- und Jam-Modus.

#### *Manual Modus*

Der Manual Modus zeichnet keine Parameter auf, diese werden ausschließlich von Hand verändert.

#### *Step Modus*

Der Step Mode (dieser Modus ist ab Werk voreingestellt) lässt die Aufzeichnung von unterschiedlichen Parametern für jeden Step zu.

#### *Jam Modus*

Für den Jam Mode gilt das gleiche, allerdings können hier im Gegensatz zum Step Mode bei aktivem Recording Mode "live" die Drum Parameter aller Steps einer Spur gemeinsam verändert werden. Im Step Mode geht das nur mittels Anwahl der zu editierenden Steps über die Select Taste.

Will man live Patterns erstellen und das Entstandene sogleich wieder klanglich editieren, ohne dabei den Record-Mode zu wechseln oder zu verlassen, bietet sich die Nutzung des Jam-Modes an. Ansonsten ist die Programmierung im Manual- oder Step-Mode und das abspielen (performen) im Play-Mode der angedachte Weg.

#### **Auswahl des Record-Modus**

- Taste **Shift** halten und **Step-Taste 15 (CB Man/Step)** mehrmals drücken. Die LED leuchtet im **Manual Mode grün**, im **Step Mode rot** und im **Jam Mode orange**.
- Den blinkenden **Select** Taster drücken. Der entsprechende Modus wird bestätigt.

Grundsätzlich erfolgt die Programmierung eines Patterns in allen Record-Modi gleich.

Die Abbildung auf der folgenden Seite zeigt eine Übersicht der verschiedenen Funktionen des Record-Modus. Die Ziffern stehen für einen möglichen und sinnvollen Weg zur vollständigen Programmierung eines Patterns. Es handelt sich auch hier um eine Übersicht und Orientierungshilfe. Die genaue Auflistung aller notwendigen Bedienschritte liefert der nachfolgende Textabschnitt ab Seite 19.

• Data regelt die Lautstärke des Rauschanteils, gilt für alle drei Toms/Congas

#### *HTC High Tom / Conga*

- Tune regelt die Tonhöhe
- Decay regelt die Ausklingzeit (bis hin zum stehenden Ton)
- Sound mit der Taste der ersten leuchtenden LED (14) wird zwischen Tom und Conga umgeschaltet, mit der Taste der zweiten leuchtenden LED (15) kann ein Rauschanteil aktiviert werden.
- Data regelt die Lautstärke des Rauschanteils, gilt für alle drei Toms/Congas gemeinsam

#### *CB Cowbell*

- Data 16 verschiedene Tunings stehen zur Auswahl
- Sound regelt die Ausklingzeit

#### *MA Maracas*

Data regelt die Ausklingzeit

#### *Bass Synthesizer/CV 3*

• Data regelt den Cutoff Filter oder den CV 3 Wert

Zusätzlich zu den oben aufgeführten Parametern besitzt jedes Instrument einen Lautstärke-Regler, der nicht programmiert werden kann. Gleiches gilt für den Master-Lautstärke-Regler. Falls du dich wundern solltest, warum diese Regler etwas schwergängig sind – so wird im hektischen Live-Betrieb ein unbeabsichtigtes Verstellen der Lautstärken auf sehr einfache Weise verhindert.

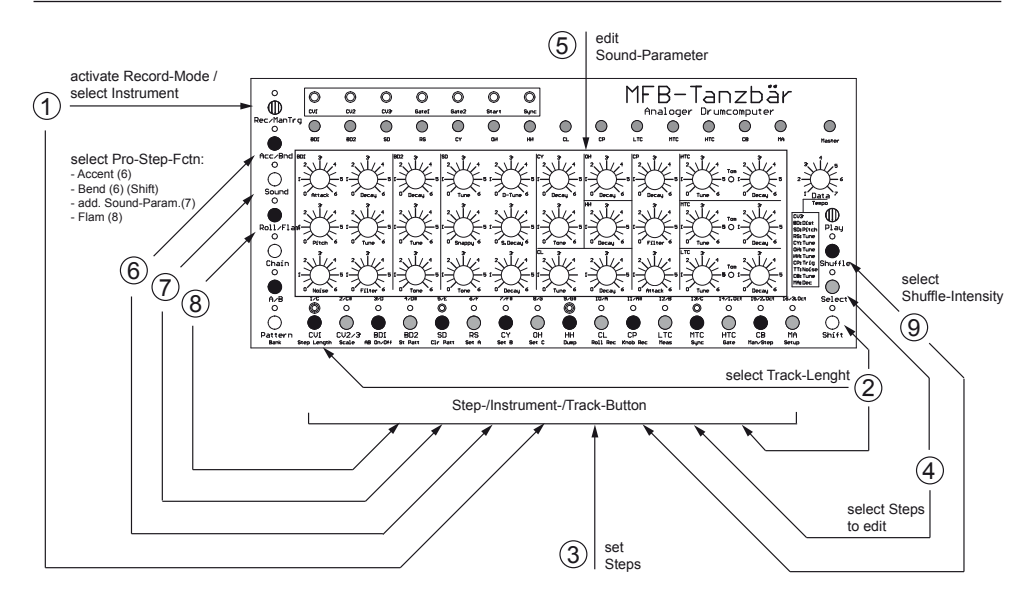

Nach Auswahl eines unbelegten Pattern-Speicherplatzes beginnen wir mit der

#### **Programmierung eines Patterns:**

#### **Instrument auswählen und Steps setzen**

Der Record Modus wird erreicht, indem die Taste **Rec/ManTrg** gemeinsam mit einer **Instrument**-Taste gedrückt wird. Nun ist gleichzeitig die damit gewählte Spur bzw. das Instrument aktiv. Die (Step)-LED des gewählten Instruments leuchtet grün.

Mit den 16 **Steptasten** können nun die einzelnen Steps des Pattern gesetzt werden, die betreffenden LEDs leuchten dann rot. Mit einem erneuten Druck auf eine Steptaste wird der Step wieder gelöscht. Wird ein Step auf den Platz gesetzt, der auch das Instrument repräsentiert (LED grün), leuchtet an diesem Platz die LED zweifarbig, damit das aktuell ausgewählte Instrument immer noch zu erkennen ist.

Um zum nächsten Instrument zu wechseln wird die Taste Rec/ManTrg erneut gemeinsam mit einer Instrument-Taste gedrückt.

#### **Individuelle Sound-Parameter pro Step**

So richtig spannend wird der Beat erst, wenn alle Steps mit unterschiedlichen Sound-Einstellungen belegt werden.

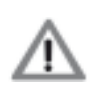

*Im Manual Mode steht diese Option nicht zur Verfügung. Hier besitzen alle Steps die gleichen Soundeinstellungen, entsprechend der aktuellen Position der Regler. Es können jedoch über das Auswählen der Steps individuelle Accents und Flams/Rolls gesetzt werden (s.u.).*

So werden im Step- und Jam-Mode pro gesetztem Step unterschiedliche Sound-Einstellungen programmiert:

#### *Step-Auswahl und Step-Programmierung*

Wir befinden uns in einer Spur mit mehreren gesetzten Steps (rote LEDs), etwa BD 1 (grüne BD 1-LED).

- **Select** halten + **Step(s)** drücken (falls nicht schon selektiert). Step-LED(s) blinken.
- **Sound-Parameter** des selektierten Instruments drehen (hier BD 1).
- Druck auf **Select** bestätigt Sound-Veränderung und beendet die Programmierung der ausgewählten Steps (Step-LEDs leuchten wieder).
- Sollen weitere Steps mit anderen Sound-Einstellungen versehen werden, wiederholt sich der Vorgang.

Um die Vorgänge dauerhaft im Pattern festzuhalten, muss das Pattern gespeichert werden (s.Seite 23).

#### *Steps kopieren*

Es ist möglich die Sound-Einstellungen eines Steps auf andere Steps zu kopieren. So geht's:

- **Select** halten + **Step** drücken. Die Sound-Einstellung des Steps wird kopiert.
- **Steps** setzen. Die neu gesetzten Steps übernehmen die kopierte Sound-Einstellung.

#### *Zusätzlichen (versteckten) Sound-Parameter nutzen*

Die Instrumente BD 1,Toms/Congas sowie CB besitzen einen weiteren Sound-Parameter, der nur im Step/Jam-Record-Mode zugänglich ist.

Ist im Record-Mode eines der Instrumente (Spuren) BD 1,Toms/Congas oder CB gewählt, blinkt die Sound-LED. Zum ändern des Parameters:

- **Sound** drücken (LED leuchtet). Es blinken nun mehrere Step-Taster grün. Jeder Step-Taster signalisiert einen Parameter-Wert.
- Zur Werte-Eingabe eine blinkende **Step**-Taste drücken (Farbe wechselt zu rot).
- Werte-Eingabe mit **Sound** bestätigen. Die Sound-LED blinkt nun wieder und befindet sich somit im Ausgangszustand.

#### **Weitere Funktionen pro Step programmieren**

Mit Hilfe der folgende Funktionen lassen sich Patterns noch weitaus abwechslungsreicher und lebendiger gestalten.

Wir befinden uns noch immer in einer Spur mit mehreren gesetzten Steps (rote LEDs), etwa BD1 (grüne BD1-LED). Der Sequenzer läuft.

#### *Accent*

Beliebige Steps in jeder Spur können mit einem von drei Accent-Levels belegt werden:

- **Acc/Bend**-Taster mehrmals drücken um Accent-Levcel zu wählen (LED aus = leise,  $q$ rün = mittel, rot = laut).
- Gesetzten **Step** drücken, um ihm den gewählten Accent-Level zuzuweisen (Step LED aus).
- **Step** wieder drücken, um Step erneut zu setzen (Step LED leuchtet wieder rot).

Es kann auch mehreren Steps gleichzeitig der gewünschte Accent-Level zugewiesen werden:

- **Step(s)** auswählen (s. Step-Auswahl, S. 19).
- **Acc/Bend**-Taster mehrmals drücken um Accent-Levcel zu wählen.
- Mit **Select** die Accent-Programmierung der ausgewählten Steps beenden.

#### *Bend*

Die Bend-Funktion erzeugt ein automatisches Aufsteigen oder Abfallen der Tonhöhe. Sie lässt sich für beliebige (aktive) Steps programmieren und liefert so z. B. typische D&B-Kicks oder einfach mehr Variation im Soundbild. Der Effekt ist ggf. nur bei längeren Decay-Einstellungen hörbar.

Bend steht für folgende Instrumente zur Verfügung: BD1, BD2, SD, LTC, MTC und HTC. So wird Bend programmiert:

- **Shift** halten + **Acc/Bnd** drücken um die Bend-Funktion zu aktivieren. Die LED blinkt. (Es handelt sich hier um eine Doppel-Belegung, die über Shift zugänglich wird).
- Gewünschten (schon gesetzten) **Step** drücken (LED aus).
- Mit **Data** Bend-Intensität bestimmen. *! Achtung: noch ist keine Klangveränderung hörbar!*
- Gewünschten **Step** wieder drücken um Bend-Effekt hörbar zu machen (LED leuchtet wieder rot).

Ggf. weitere Steps auf die gleiche Weise bearbeiten: Step drücken, Data drehen, Step erneut drücken.

Ist das Ergebnis zufriedenstellend:

• **Shift** halten + **Acc/Bnd** drücken um die Bend-Funktion zu verlassen.

#### *Flam*

Diese Funktion erlaubt die Programmierung von Flams bzw. Rolls auf beliebigen (aktiven) Steps.

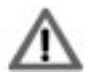

*Achtung: Auf den Spuren Clap, CV1 und CV2/3 lassen sich keine Flams programmieren!*

So wird die Flam Funktion programmiert:

• **Roll/Flam** halten (Step-LEDs blinken grün) + **Step**-Taster drücken um eines der 16 Flam-Muster auszuwählen.

- Gewünschte(n) (schon gesetzte) **Step(s)** drücken (erkennbar an grün leuchtenden LEDs). Die Farbe wechselt zu orange und der Flam/Roll wird hörbar.
- Ggf. wieder **Roll/Flam** halten (Step-LEDs blinken grün) + **Step**-Taster drücken um weiteres Flam-Muster auszuwählen.
- Dann erneut gewünschte(n) (schon gesetzte) **Step(s)** drücken um neuen Flam/Roll zuzuweisen.

Ist das Ergebnis zufriedenstellend:

• **Flam/Roll** drücken um die Funktion zu verlassen.

#### **Synth- bzw. CV/Gate-Spuren programmieren**

Auf den Spuren CV1 und CV2/3 lassen sich Notenfolgen programmieren. Die Ausgabe der Noten erfolgt über MIDI und das CV/Gate-Inteface des Tanzbären. Dazu mehr ab S. 27. Zusätzlich steuern die beiden Spuren zwei sehr einfache interne Synthesizer-Stimmen, die in erster Linie zum vorhören der Spuren ohne externes Equipment gedacht sind.

#### *So werden Steps gesetzt:*

- **Rec/ManTrg** halten + **Instrument/Track**-Taster **CV1** drücken um Spur auszuwählen.
- **Steps** setzen. Der interne Lead-Synthesizer spielt die Steps mit identischer Tonhöhe und Notenlänge.

#### *Um Notenfolgen auf der Melodie-Spur (CV1) zu programmieren:*

- **Rec/ManTrg** halten + **Instrument/Step**-Taster **CV1** drücken um Spur auszuwählen.
- **Sound** drücken (LED leuchtet rot).
- **Step-Taster 1-13** drücken. Sie wählen eine Tonhöhe zwischen "C" und "c".
- **Step-Taster 14-16** drücken. Sie wählen die Oktavlage.

Beim wiederholten drücken der Steps 1 bis 13 wird der Sequenzer jeweils um einen Step weiter geschaltet. Es entsteht also quasi "automatisch" eine 16tel-Noten-Sequenz.

- A/B setzt einen "stummen" Step bzw. eine Pause.
- **Select** verbindet mehrere Steps zu längeren Noten.
- **Pattern** schaltet einen Step zurück.
- **Shift** schaltet einen Step vorwärts.

#### *Accent und CV3 Wert für Bass-Spur*

Die Bass Spur (**Rec/Man/Trg + CV2**) wird entsprechend programmiert. Hier ist allerdings noch ein Accent wählbar. Die Accent-Programmierung erfolgt ebenso wie bei den Drum-Instrumenten (s. Seite 20).

Mittels CV3 kann der Filter Cutoff eines geeigneten Synthesizers verändert werden. Hierzu wird mit dem Data Regler ein, dem aktuellen Step von Spur CV2 entsprechender Wert zugewiesen. Der Cutoff Wert lässt sich nach Beendigung der Sequenz gezielt mittels drücken von Select und dem jeweiligen Step definieren und ändern. Dieser Vorgang entspricht der Pro-Step-Parameter-Eingabe bei den Drum-Spuren (s. Seite 18, 19).

#### *Shuffle-Funktion*

Wird die Shuffle-Funktion im Record-Modus angewendet, lassen sich jeder Instrumenten-Spur unterschiedliche Shuffle-Intensitäten zuweisen. So geht's:

- **Rec/ManTrg** halten + **Instrument/Step**-Taster drücken um Instrumenten-Spur auszuwählen.
- **Shuffle** drücken (Step-Taster blinken grün).
- **Step 1-16** drücken, um Shuffle-Intensität auszuwählen.
- **Shuffle** erneut drücken um Shuffle-Funktion zu verlassen.

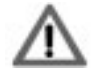

*Wird die Shuffle-Funktion dagegen im Play-Modus angewendet, wirkt die Funktion global und alle Spuren werden identisch geschuffelt.*

#### *Track-Längen (Step Length)*

Die Track-Längen werden im Record-Mode bestimmt, denn jeder Track darf über eine individuelle Länge zwischen einem und 16 Steps verfügen. Mit individuellen Step Length-Einstellungen lassen sich polyrhythmische Figuren erzeugen. So werden Track-Längen programmiert:

- **Rec/ManTrg** halten + **Instrument/Step**-Taster drücken um Instrumenten-Spur auszuwählen.
- **Shift** halten + **Step Length** drücken (Step-LEDs blinken grün).
- **Step 1-16** drücken, um Länge der Spur auszuwählen.
- **Select** drücken um Spur-Länge zu bestätigen.

#### **Metren und Pattern-Längen**

Bisher haben wir ausschließlich Patterns im 4/4-Takt und mit einer Länge von 16 Steps programmiert. Mit den folgenden Funktionen lassen sich auch abweichende bzw. triolische Taktmaße realisieren.

Üblicherweise werden diese Einstellungen zu Beginn einer Pattern-Programmierung vorgenommen. Da sie jedoch eher einen Sonderfall darstellen, haben wir sie an diesen Punkt zurück gestellt.

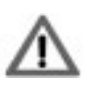

*Bei diesen Funktionen handelt es sich um globale Einstellungen, d.h. sie gelten für alle Spuren gleichermaßen. Da der Record-Mode sich jedoch immer auf bestimmte Spuren bezieht, treffen wir die folgenden Einstellungen im PLAY-MODUS. Die Rec/ManTrg LED muss also AUS sein.*

#### *Scale*

Hier wird die rhythmische Skalierung eingestellt. Zur Auswahl stehen 32tel, 16tel-Triole, 16tel und 8tel-Triole.

Daraus ergibt sich die Anzahl der Schläge innerhalb eines Taktes, gleichbedeutend mit der

Pattern-Länge, nämlich 32, 24, 16 oder 12 Steps. Bei einer Pattern-Länge von 32 oder 24 Steps erzeugt der Tanzbär automatisch einen B-Teil des Patterns, der grundsätzlich beim Abspielen des Patterns durchlaufen wird.

Da die Zeitspanne, in der das Pattern durchlaufen wird, bei jeder Skala gleich lang ist, bedeutet das, dass der Sequenzer bei einer Scale-Einstellung von 32tel exakt doppelt so schnell läuft wie bei Scale = 16tel.

So wird die Skalierung programmiert:

- **Shift** halten + **Scale** drücken (Step-LEDs 1-4 blinken grün).
- **Step 1-4** drücken, um die Skalierung auszuwählen: Step 1 = 32tel, Step 2 = 16tel-Triole, Step 3 = 16tel, Step 4 = 8tel-Triole (gewählter Step blinkt orange)
- **Select** drücken um Skalierung zu bestätigen.

#### *Measure*

Hier lässt sich zusätzlich die Step-Anzahl des Patterns bestimmen.

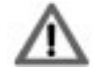

*Diese Funktion muss NACH der Scale-Eingabe programmiert werden.*

Verwendet man vom Scale-Parameter abweichende Step-Anzahlen (z.B. Scale = 16tel-Triole und Measure = 16) kann man alle Arten von "schrägen" Taktmaßen erzeugen. Um etwa einen 3/4-Takt zu erzeugen, erhält Scale die Einstellung "16tel" und Measure eine Wert von "12".

So wird der Measure-Wert programmiert:

- **Shift** halten + **Meas** drücken (Step-LEDs 1-16 blinken grün).
- **Step 1-16** drücken, um die Step-Anzahl auszuwählen. Step blinkt orange.
- **Select** drücken um Measure-Funktion zu bestätigen.

#### **A/B Kopier-Funktion**

Sobald du ein Pattern mit bis zu 16 Steps Länge programmiert hast, kannst du diesen A-Teil auf den, noch leeren B-Teil des Patterns kopieren. So lassen sich sehr einfach Pattern-Variationen herstellen. Zum Kopieren einfach im Record Modus den Taster **A/B** drücken.

#### **Patterns speichern (Store)**

Patterns können innerhalb der gewählten Bank gespeichert werden.

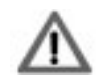

*Bitte beachten: Wird ein bestehendes Pattern überschrieben, lässt sich das überschriebene Pattern nicht wieder herstellen. Also bitte unbedingt vorsicht beim speichern!*

- **Shift** halten + **St Patt** drücken. Das aktuelle Pattern wird durch eine grün blinkende LED angezeigt, belegte Pattern durch eine rot blinkende LED. Freie Speicherplätze erkannt man an einer dunklen LED.
- **Step**-Taster drücken um Speicherplatz auszuwählen (LED leuchtet rot).
- Ggf. **Shift** drücken um den Speichervorgang abzubrechen.
- **Select** drücken um Speichervorgang durchzuführen.

#### **Aktuelles Pattern löschen (Clear)**

• **Shift** halten + **Cl Patt** drücken. Das aktuelle Pattern wird gelöscht.

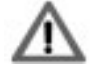

*Achtung: Gelöschte Patterns lassen sich nicht wieder herstellen. Also bitte Vorsicht beim löschen.*

#### **MIDI-FUNKTIONEN**

Die drei MIDI-Buchsen des Tanzbären dienen zum Anschluss von MIDI-Geräten. MIDI In 1 ist zum Anschluss eines Keyboards oder MIDI-Drum-Pads und Spielen der Sounds gedacht, MIDI In 2 ist speziell für die Synchronisation (MIDI-Clock) vorgesehen.

Die MIDI-Kanal-Einstellungen sind festgelegt und nicht veränderbar. Spur CV1 sendet und empfängt auf Kanal 1, Spur CV2 sendet und empfängt auf Kanal 2, die Drum-Spuren senden und empfangen allesamt auf Kanal 3.

#### **Synchronisation mit externen Geräten über MIDI-Clock.**

MIDI-Clock wird grundsätzlich gesendet und empfangen. Es sind keine weiteren Einstellungen erforderlich.

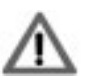

*Zu einer externen MIDI-Clock synchronisiert, lässt sich der Tanzbär jederzeit mittels Play-Taste starten oder stoppen. Er startet/stoppt dann exakt taktsynchron zur nächsten Zählzeit "1", ohne den Sync zu verlieren.*

#### **Ausgabe der Sequenzer-Steps als Noten-Befehle.**

Die Notenausgabe lässt sich global an- und abschalten. Die Funktion befindet sich im Setup-Menü.

- **Shift** halten + **Setup (Step 16)** drücken. Das Setup-Menü ist aktiv. Die blinkenden LEDs 1 bis 10 verweisen auf entsprechende Unter-Funktionen.
- **Step-Taste 8** drücken. Notenausgabe-Funktion ist aktiv.
- **Step-Taste 8** erneut drücken. Notenausgabe-Funktion wird an (grün) oder abgeschaltet (rot).
- **Select** drücken und die Funktion zu bestätigen und zu verlassen.

**Empfangen von MIDI-Noten und Velocity zum Triggern der Drum-Instrumente** 

#### *Drum-Expander-Betrieb*

Hierzu muss sich der Tanzbär im Manual Trigger Modus befinden (Rec/ManTrg LED grün). Über eine MIDI-Learn Funktion lassen sich den Drum-Instrumenten Notennummern (via MIDI-Keyboard oder Sequenzer) und ein MIDI-Kanal (zwischen Nr. 3 und Nr. 16) zuweisen.

Angefangen bei Step 3 (BD1) blinkt jeweils die Instrumenten-LED, die eine MIDI-Note (und die Kanal-Information) erwartet. Wird nun eine MIDI-Note an Tanzbär gesendet, ist diese dem Instrument zugewiesen. Dann wird automatisch zum nächsten Instrument gewechselt. Wenn allen Instrumenten eine MIDI-Note zugewiesen wurde, blinkt die LED Select. Mit der Taste Select kann die Zuweisung bestätigt und die Einstellungen gespeichert werden. Mit

der Taste Shift kann der Modus ohne zu speichern verlassen werden. In diesem Fall bleibt die MIDI-Zuweisung trotzdem bis zum Ausschalten erhalten.

Wurden sämtlichen Instrumenten auf diese Weise MIDI-Notennummern zugewiesen, lässt sich der Tanzbär mittels MIDI-Keyboard, Sequenzer oder MIDI-Drum-Pads als Sound-Expander spielen. Im Play-Mode kann auch zum laufenden Sequenzer live gespielt werden.

#### *Patterns in Realtime einspielen*

Ist zudem die Roll Record Funktion aktiv, werden die über MIDI empfangenen Noten im Sequenzer aufgenommen. Ein Pattern lässt sich auf diese Weise live einspielen. Die Roll Record Funktion ist auf den Seiten 12, 13 beschrieben. So programmierte Steps können im Step-Record-Mode nach belieben editiert werden.

#### **Senden und Empfangen von MIDI-SysEx-Daten-Dumps.**

Die Patterns der aktuell ausgewählten Pattern Bank (also jeweils 16 Patterns von Pattern Bank 1, 2 oder 3) lassen sich als MIDI-Dump senden.

• **Shift** halten + **Dump (Step 9)** drücken. Der Dump wird ausgelöst.

Ein Empfang der SysEx-Daten einer gespeicherten Pattern Bank ist jederzeit möglich, ohne dass dazu das Dump-Menü aktiviert werden muss.

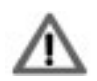

*Wird ein SysEx-Paket empfangen, wird die aktuell ausgewählte Pattern-Bank ersetzt (überschrieben). Tritt beim Sysex-Dump ein Übertragungsfehler auf, blinken alle Step-LEDs.*

Wir empfehlen für den Dump von und zum Computer die kostenlosen MIDI-Dump-Programme MidiOx (Windows) und SysEx Librarian (Mac).

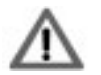

*Für MidiOx-Benutzer: Der Dump. den der Rechner empfängt, muss eine exakte Größe von 114848 Bytes aufweisen, andernfalls meldet MidiOx einen Übertragungsfehler.*

#### **MIDI-Controller**

Der Tanzbär empfängt für viele Funktionen und Parameter MIDI-Controller-Daten. So lassen sich im Wesentlichen die Sound-Parameter extern steuern. Eine Auflistung der Controller-Zuordnungen findet sich im Anhang auf Seite 31.

Der Empfang von MIDI-Controller Daten erfolgt ausschließlich auf MIDI-Kanal 10.

#### *Track-Shift*

Über MIDI-Controller Nr. 89 bis 104 lassen sich die einzelnen Spuren minimal verzögern bzw. gegeneinander verschieben. Diese Funktion ermöglicht interessante rhythmische Effekte.

### **CV/GATE-INTERFACE / SYNC**

Dank des CV/Gate- und Sync-Interface ist der Tanzbär zu vielen Vintage-Synthesizern, Drumcomputern und Sequenzern kompatibel.

Die auf den Spuren CV 1 und CV 2/3 erstellten Sequenzen werden über die CV/Gate-Buchsen ausgeben. So lassen sich passende CV/Gate-Synthesizer ansteuern.

#### *Gate-Signal invertieren:*

Die ausgegebenen Gate-Signale (Gate 1 und Gate 2) lassen sich unabhängig voneinander invertieren:

- **Shift** halten + **Gate (Step 14)** drücken. Step 1 und Step 2 blinken grün.
- **Step 1 oder Step 2** drücken, um das Gate-Signal für Spur 1 bzw. Spur 2 zu invertieren (rot = invertiert).
- **Select** drücken und die Funktion zu bestätigen und zu verlassen.

#### *Sync/Start-Buchsen:*

Die Buchsen Sync und Start senden oder empfangen ein analoges Clock- bzw. Start-Signal für die Synchronisation mit Vintage-Drumcomputern und Sequenzern. Interessant ist die Tatsache, dass das Clock-Signal des Tanzbären bei aktiver Shuffle-Funktion ebenfalls geshuffelt gesendet wird.

Gate-, Clock- sowie Start/Stop-Signale des Tanzbären weisen technisch bedingt einen Pegel von 3V auf. Sie sind daher nicht unbedingt mit allen Vintage-Instrumenten kompatibel.

#### *Sync/Start Ein- oder Ausgang:*

Mit dieser Funktion wird festgelegt, ob die Buchsen Start(Stop) und Clock als Ein- oder Ausgänge arbeiten.

- **Shift** halten + **Sync (Step 13)** drücken. Step 13 blinkt grün.
- **Step 13** drücken um zu bestimmen, ob die Buchsen als Ein- oder Ausgänge arbeiten (grün = Ausgang).
- **Select** drücken und die Funktion zu bestätigen und zu verlassen.

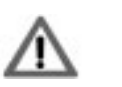

*Achtung: Wenn die Step 13 LED rot leuchtet, wird das Gerät zu einer externen Clock-Quelle synchronisiert. Die* **Play** *Taste ist dann ohne Funktion!*

#### *Clock-Divider*

Der Clock-Ausgang des Tanzbär besitzt einen Clock-Teiler. Die Einstellungen befinden sich im Setup-Menü.

- **Shift** halten + **Setup (Step 16)** drücken. Das Setup-Menü ist aktiv. Die blinkenden LEDs 1 bis 10 verweisen auf entsprechende Unter-Funktionen.
- **Step-Taste 5** drücken. Die Clock-Divider-Funktion ist aktiv.
- **Step-Taste 5** wiederholt drücken. Folgende Optionen stehen zur Verfügung:
	- LED grün = Divider aus (Clock-Rate = 24 Ticks/Viertelnote / DIN-Sync) - LED rot = Divider ein (Teiler entspricht dem gewählten Scale-Wert;

s. Seite 22, 23).

• **Select** drücken und die Funktion zu bestätigen und zu verlassen.

#### *Start/Stop Impuls/Level-Umschaltung*

Einige Drumcomputer und Sequenzer senden oder benötigen einen Spannungs-Impuls zum starten/stoppen (z.B. Urzwerg, SEQ-01/02), andere eine anhaltende Spannung (TR-808, Doepfer etc.). Die Start/Stop-Buchse des Tanzbär lässt sich entsprechend umschalten. Die Einstellungen befinden sich im Setup-Menü.

- **Shift** halten + **Setup (Step 16)** drücken. Das Setup-Menü ist aktiv. Die blinkenden LEDs 1 bis 10 verweisen auf entsprechende Unter-Funktionen.
- **Step-Taste 9** drücken. Die Impuls/Level-Umschaltung ist aktiv.
- **Step-Taste 9** wiederholt drücken. Impuls = LED rot, Level = LED grün
- **Select** drücken und die Funktion zu bestätigen und zu verlassen.

#### **SETUP-FUNKTIONEN**

Das Setup-Menü befindet sich "hinter" der Step-Taste 16. Hier finden sich mehrere Funktionen zur Konfiguration des Tanzbären. Einige haben wir schon kennengelernt, die übrigen werden hier beschrieben.

So wird das Setup-Menü geöffnet:

• **Shift** halten + **Setup (Step 16)** drücken. Das Setup-Menü ist aktiv. Die blinkenden LEDs 1 bis 10 verweisen auf entsprechende Unter-Funktionen.

Setup-Funktion auswählen:

• **Step-Taste 1-10** drücken. Die entsprechende LED blinkt und zeigt die aktive Setup-Funktion an.

Einstellungen verändern:

• Blinkende **Step**-Taste mehrfach drücken. Maximal drei Einstellungen stehen zur Verfügung, visualisiert durch LED aus, rot oder grün.

Funktion abbrechen:

• **Shift**-Taste drücken.

Neue Einstellung übernehmen:

• Blinkende **Select** Taste drücken. Danach wird das Setup-Menü automatisch verlassen.

#### **Folgende Setup-Funktionen stehen zur Verfügung:**

*Step Taste 1: Midi Trigger Learn*

Siehe Seite 25.

#### *Step Taste 2: Stimmen der internen Synthesizer*

Der interne Synthesizer erklingt in diesem Menü mit 440 Hz und lässt sich mit dem Regler Data stimmen. Diese Einstellung wirkt sich auf beide Synthesizer (Melodie und Bass) aus.

#### *Step Taste 3: Melodie Synth On/Off*

Das Abschalten des internen Synthesizers bietet sich z.B. an, wenn die CV-Spuren für externe Klangerzeuger genutzt werden sollen.

#### *Step Taste 4: Bass Synth On/Off*

Das Abschalten des internen Synthesizers bietet sich z.B. an, wenn die CV-Spuren für externe Klangerzeuger genutzt werden sollen.

#### *Step Taste 5: Sync Clock Divider*

- LED aus = kein Divider (Clock-Rate ist 24 Ticks/Viertel = Din Sync)
- LED an = Divider entspricht Scale-Einstellung (also 16tel, 8 tel Triolen, 32 tel etc).

#### *Step Taste 6: Mute Group*

Mit dieser Funktion lässt sich bewirken, dass beim muten einer Bassdrum die zweite Bassdrum ebenfalls gemutet wird.

- $\cdot$  LED aus = Funktion aus
- LED rot = BD1 mutet BD2
- LED grün = BD2 mutet BD1

#### *Step Taste 7: Löschen der aktuellen Pattern Bank*

Die **Step Taste 7** zweimal drücken.

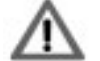

*Achtung: Eine gelöschte Pattern Bank lässt sich nicht wieder herstellen. Also*  BD2\_TUNE 9 0..127 *bitte Vorsicht beim löschen!*  $BD2$ <sub>\_</sub>T

#### *Step Taste 8: MIDI-Notenausgabe An/Aus*

Der Sequenzer sendet MIDI-Noten entsprechend der mit MidiLearn programmierten Notennummern (s. Seite 25).

#### *Step Taste 9: Start/Stop Impuls/Level-Umschaltung*

Start/Stop Impuls (z.B. Urzwerg, SEQ-01/02) oder Start/Stop Level (TR-808, Doepfer etc.).

#### *Step Taste 10: Wiederherstellen der Werkseinstellungen.*

Setzt den Tanzbären in den "Urzustand" zurück. Zunächst blinkt die entsprechende grüne GELTU LED, nach nochmaligen Drücken auf den **Step 10** Taster werden die Werkseinstellungen wiederhergestellt. Durch die **Select** Taste werden die Werkseinstellungen dauerhaft **gereich der der de**r gespeichert. CP\_DECAY 75 0.127 0.127 0.127 0.127 0.127 0.127 0.127 0.127 0.127 0.127 0.127 0.127 0.127 0.127 0.12  $CP$ <sub>-</sub>AT CP\_IR

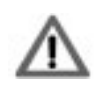

*Diese Funktion betrifft nur die globalen Einstellungen, nicht den Pattern-Speicher. Selbst erstellte Patterns werden also nicht durch diese Funktion gelöscht. Sollen die Werks-Patterns wieder geladen werden, müssen sie via MIDI-Dump in den Tanzbären gesendet werden. Die Werks-Patterns sind auf der MFB-Webseite per Download erhältlich.*

#### **ANHANG**

#### **MIDI-Implementation**

#### *MIDI-Controller Zuweisungen*

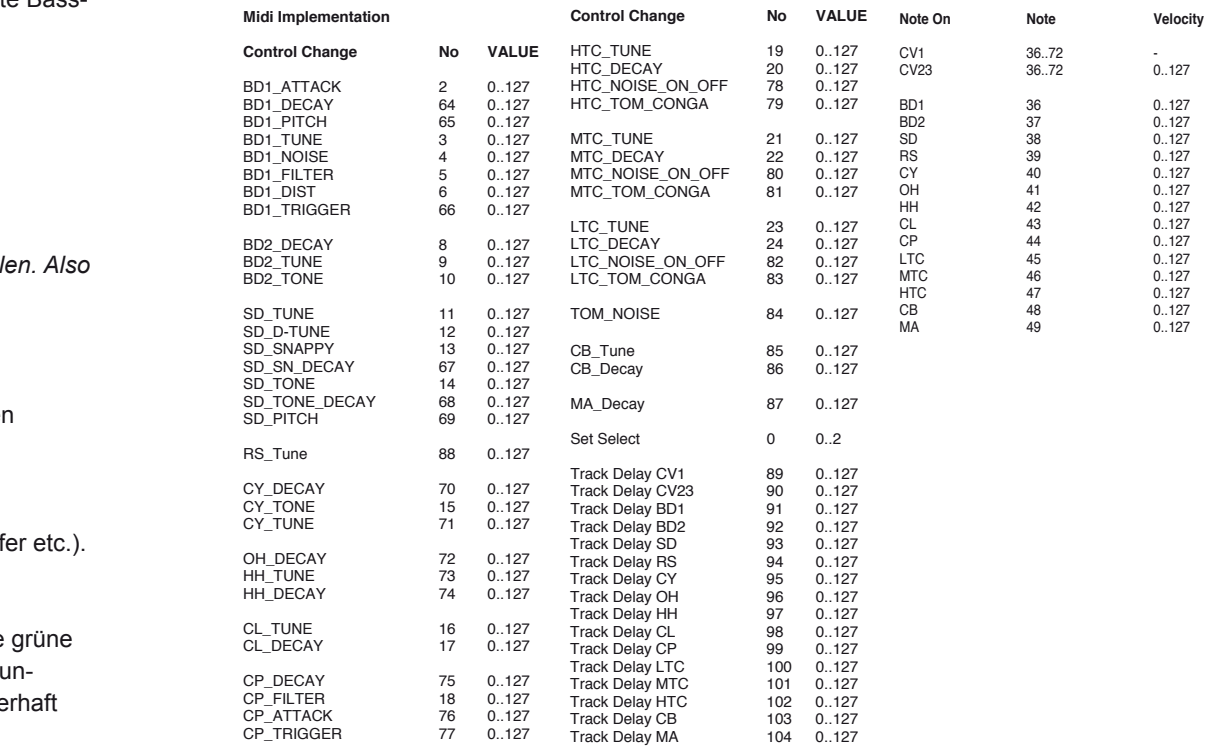

#### **Impressum**

MFB – Ingenieurbüro Manfred Fricke Neue Str. 13 14163 Berlin www.mfberlin.de

*Diese Bedienungsanleitung darf ohne Genehmigung des Herstellers – auch auszugsweise – nicht vervielfältigt werden.*

*Alle Anganben in dieser Bedienungsanleitung sind sorgfältig geprüft. Dennoch kann keine Garantie auf Richtigkeit übernommen werden. Eine Haftung für unvollständige oder unkorrekte Angaben kann nicht erfolgen.*

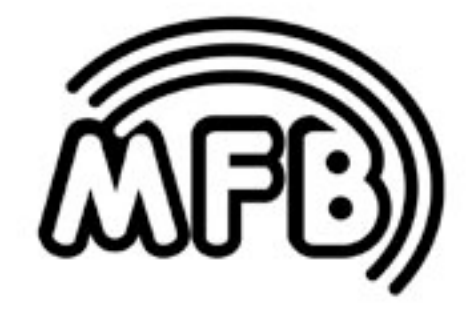

# Tanzbär